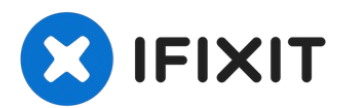

# **Remplacement de la vitre du scanner Canon ImageCLASS MF4350d**

Ce guide vous aidera à remplacer la vitre de...

Rédigé par: Tanner Papenfuss

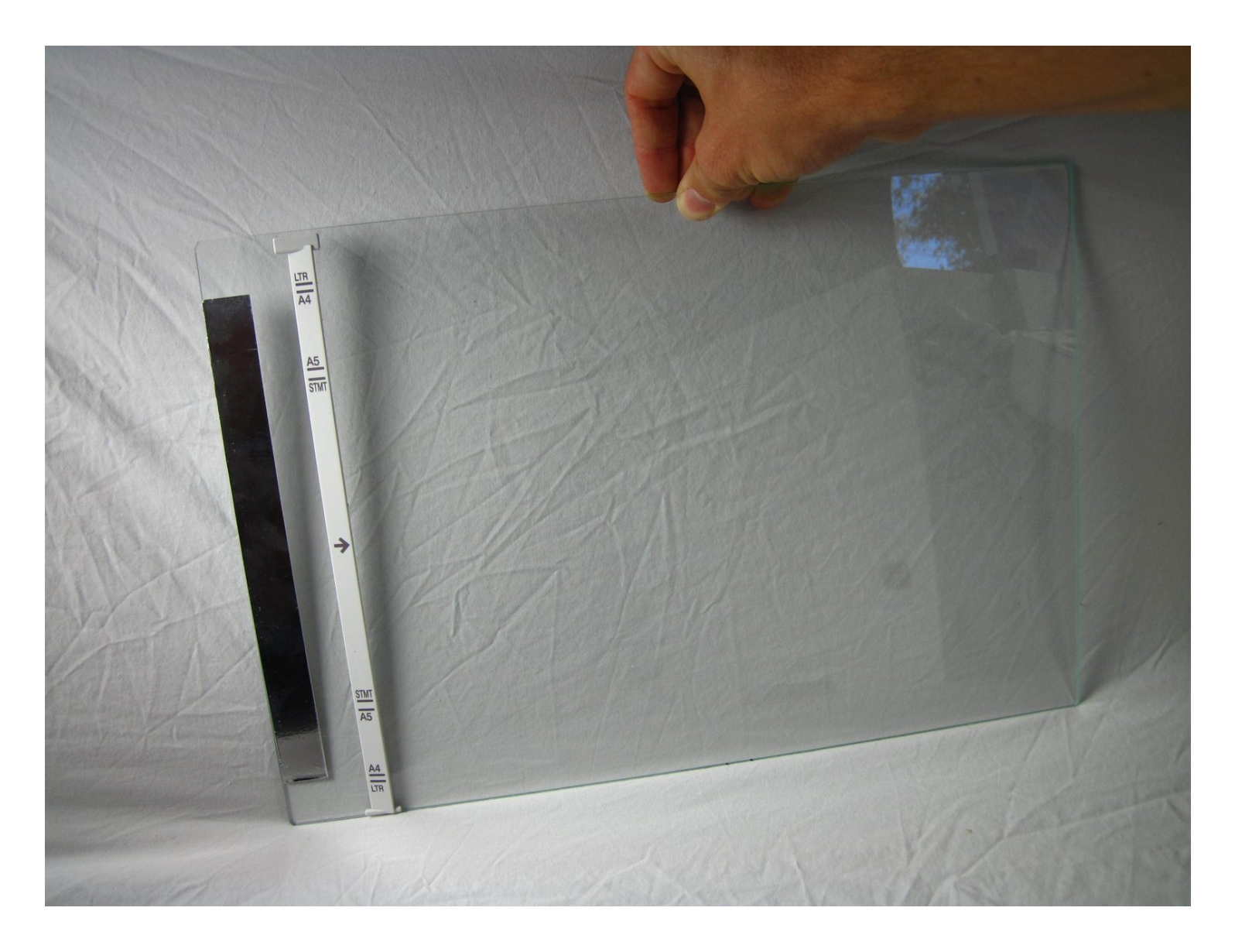

#### **INTRODUCTION**

Ce guide vous aidera à remplacer la vitre de votre scanner. Vous devrez peut-être remplacer le verre si le verre présente des rayures visibles, le verre est cassé ou si le verre est fissuré. **IMPORTANT :** Si le verre est brisé, prenez d'extrêmes précautions lors du remplacement du verre. Le verre brisé peut vous endommager, ainsi que les objets qui vous entourent. De plus, si vous obtenez des taches lorsque vous numérisez des éléments, assurez-vous que le verre ne présente pas d'empreintes digitales, de taches ou de poussière. Vous devrez peut-être nettoyer votre vitre avec un nettoyant pour vitres.

#### **OUTILS:**

Phillips #2 [Screwdriver](https://www.amazon.com/2-phillips-screwdriver/s?k=2+phillips+screwdriver) (1)

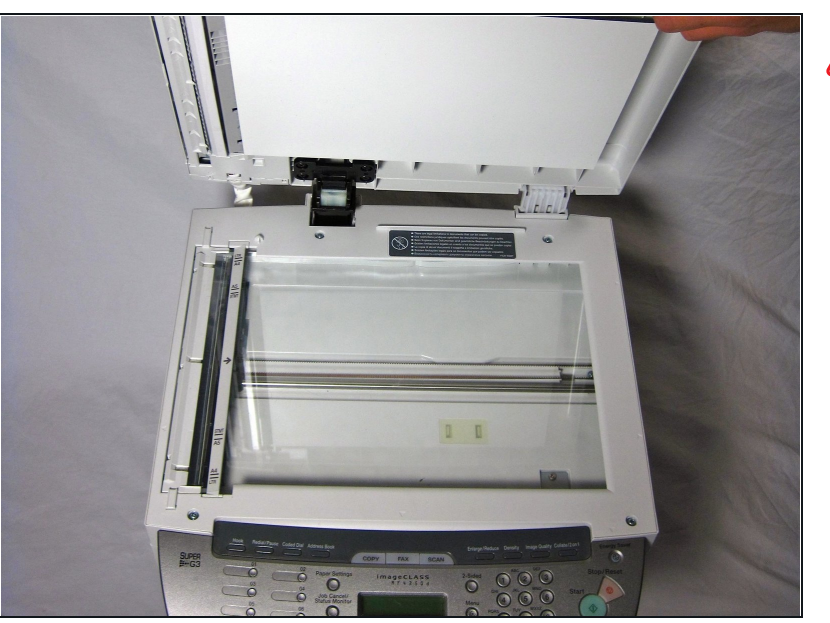

#### **Étape 1 — Démontage du scanner Canon ImageCLASS MF4350d**

- Si à un moment quelconque vous voyez du verre qui semble fissuré ou cassé, manipulez-le avec précaution. Le verre brisé est coupant et peut causer de graves dommages.
- Soulevez le couvercle. Assurezvous ensuite d'examiner le verre. S'il y a des fissures ou des fragments cassés, manipulez-les avec un soin extrême.

# **Étape 2**

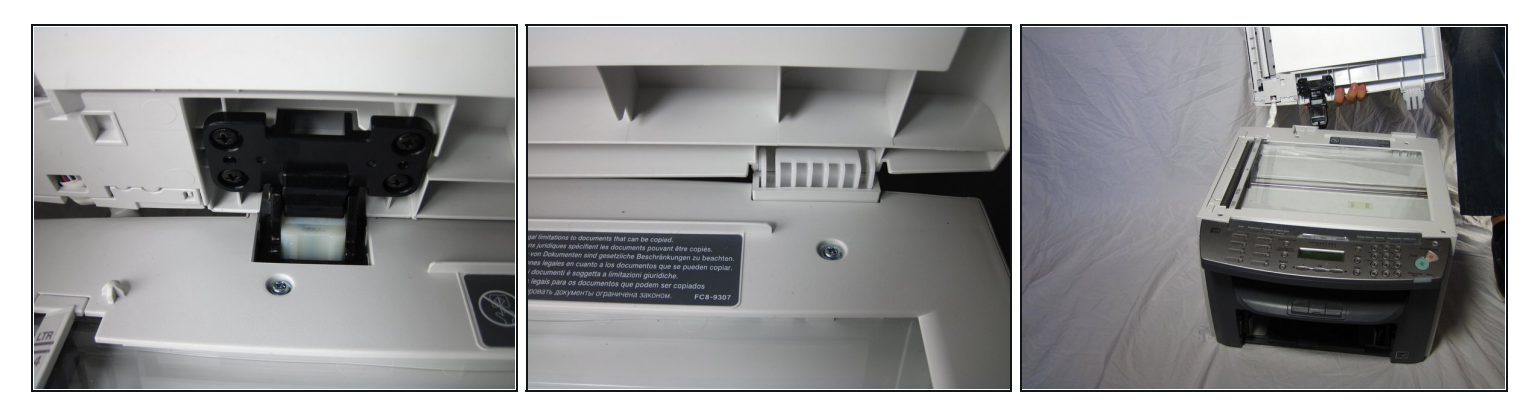

- Localisez les charnières noires et blanches.  $\bullet$
- Soulevez doucement les charnières noires et blanches.

# **Étape 3**

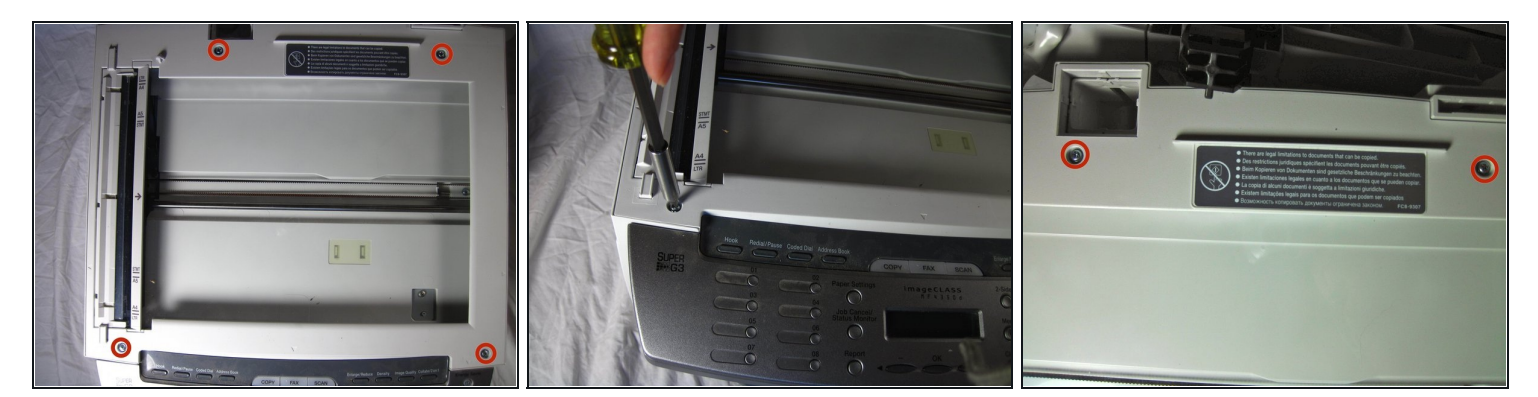

Ensuite, localisez et retirez les quatre vis de 10 mm. $\bullet$ 

## **Étape 4**

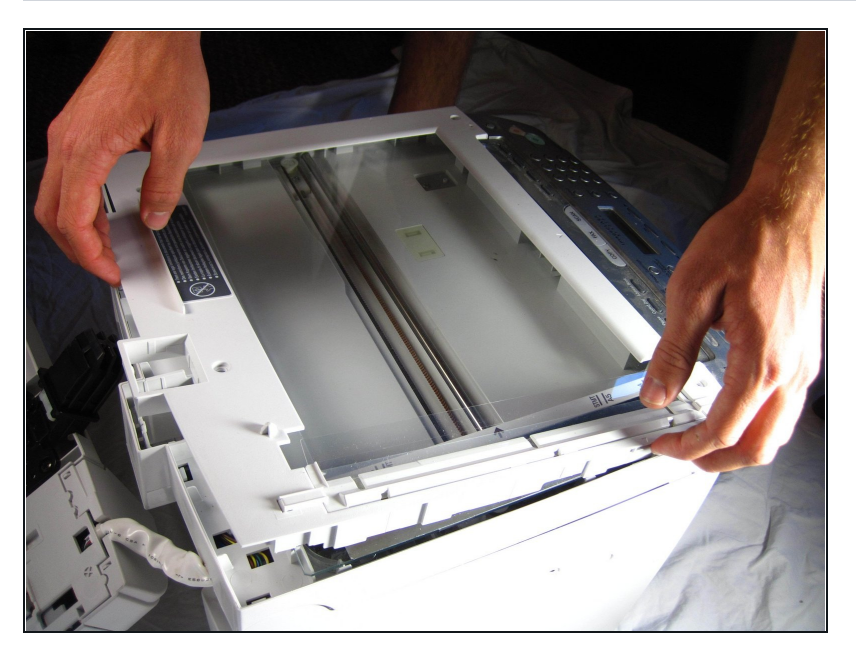

Soulevez délicatement la plaque  $\bullet$ supérieure, en commençant par l'arrière de l'imprimante.

## **Étape 5**

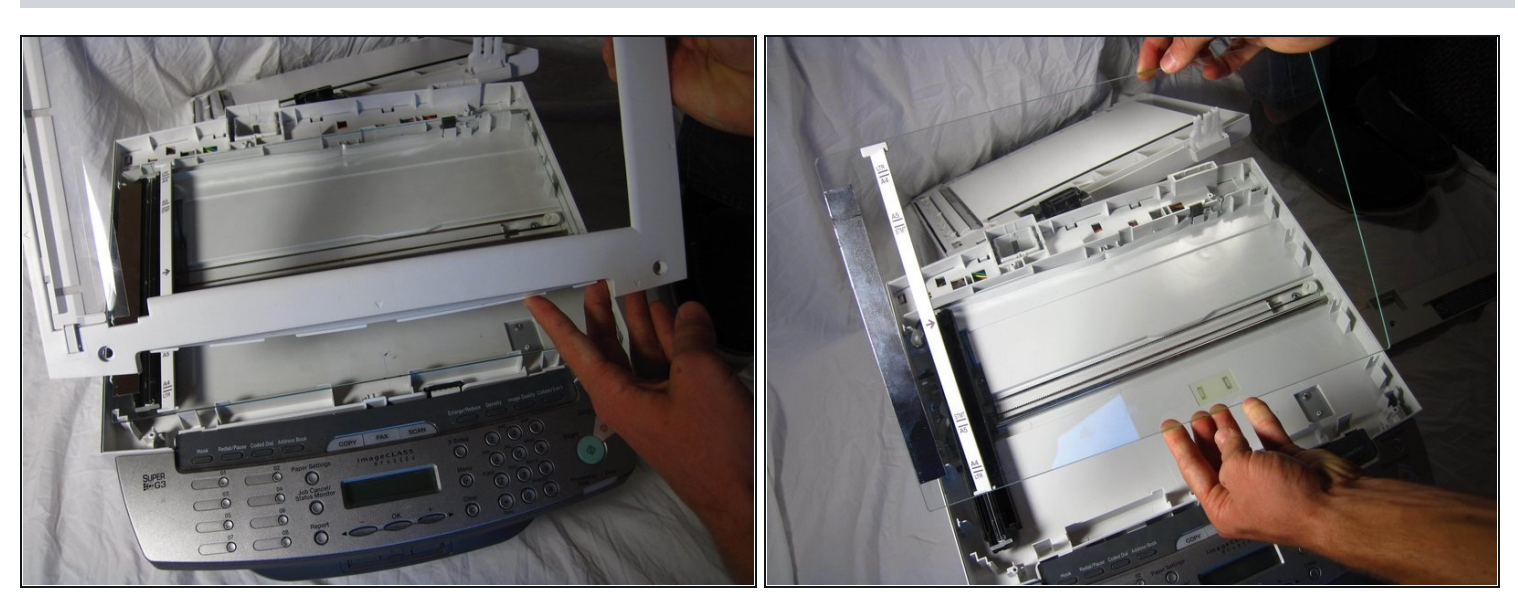

Après avoir retiré la plaque, vérifiez qu'il n'y a pas de verre brisé. S'il y a du verre brisé, manipulez-le avec des gants. Le verre brisé, s'il n'est pas manipulé correctement, peut causer des blessures corporelles.

## **Étape 6 — Remplacer la vitre du scanner**

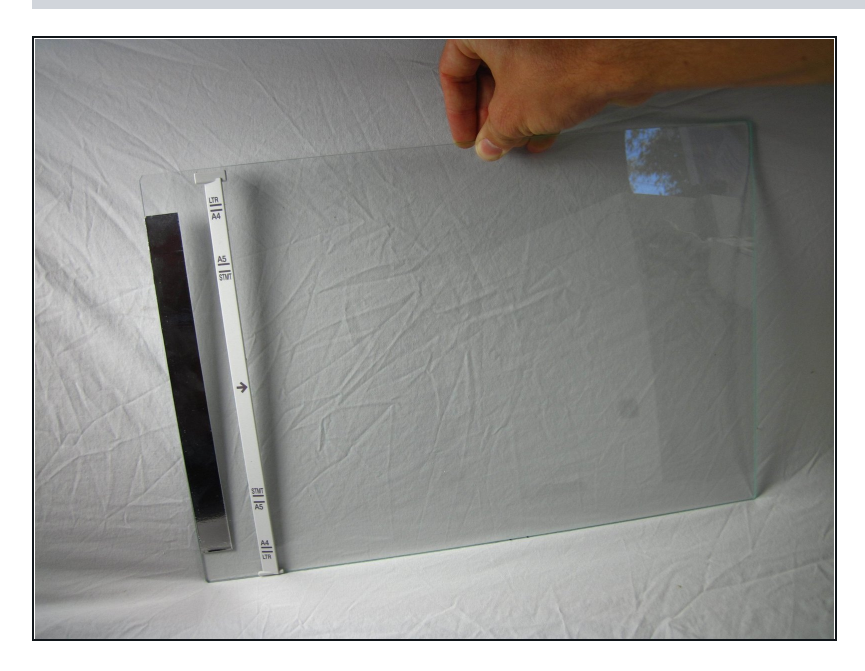

Retirez la vitre endommagée et  $\bullet$ installez la vitre de remplacement sur l'imprimante conformément à l'image.

Pour remonter votre appareil, suivez ces instructions dans l'ordre inverse.